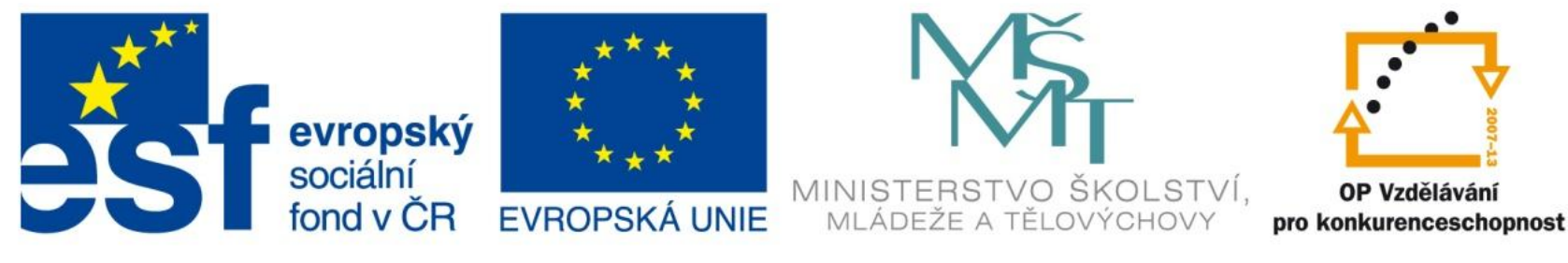

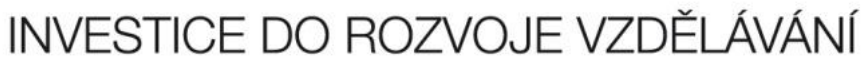

# Textové, datumové a časové funkce

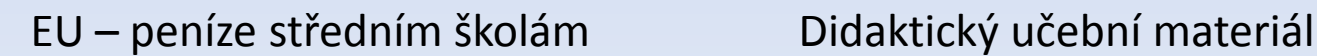

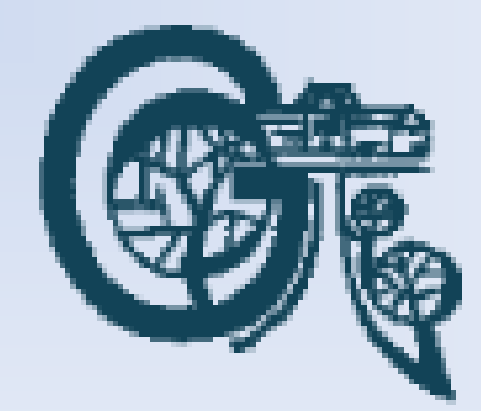

#### Anotace

Označení DUMU: VY\_32\_INOVACE\_IT4.15

Předmět: IVT

Tematická oblast: Microsoft Office 2007

Autor: Ing. Vladimír Šauer

Škola: Gymnázium, Polička, nábřeží Svobody 306

Datum vytvoření: 12.10.2013

Ročník: 2. čtyřletého studia, 6. osmiletého studia

Zdroje: archiv autora

Popis výukového materiálu: Prezentace slouží k získání detailního přehledu o nejpoužívanějších textových, datumových a časových funkcích v programu MS Excel 2007.

### Textové funkce

- **=concatenate(text1;text2;….)**  sloučí textové řetězce do jednoho
	- to samé jako operátor **&** (**="A" & A1**)
- **=část(text;start;počet\_znaků)**  z textového řetězce vrátí zadaný počet znaků od zadané pozice (start)
- **=zleva(text;znaky)**  vrátí první znaky (určitý počet) zleva v textovém řetězci
- **=zprava(text;znaky)**  vrátí určitý počet znaků od konce textového řetězce (zprava)
- **=dosadit(text;starý;nový;pořadí)** nahradí v textu starý řetězec za nový, případně kolikátý v pořadí
- **=délka(text)**  zjistí počet znaků textového řetězce

#### Textové funkce

- **=hledat(co;kde;start)**  zjistí na kolikáté pozici se v prohledávaném textu nachází hledané písmeno/řetězec. Start se vyplní, pouze pokud chceme textový řetězec prohledávat třeba od třetího znaku dále
- **=najít(co;kde;start)**  zjistí na kolikáté pozici se v prohledávaném textu nachází hledané písmeno, řetězec. Start se vyplní, pouze pokud chceme textový řetězec prohledávat třeba od třetího znaku dále. Na rozdíl od funkce Hledat rozlišuje mezi malými a velkými písmeny
- **=stejné(text1;text2;…)**  porovná textové řetězce, výsledkem je slovo pravda pokud se shodují, nepravda pokud se neshodují

### Textové funkce

- **=hodnota(text)**  převede textový řetězec představující číslo na číslo (možno provést také přičtením nuly)
- **=kód(text)**  zjistí číselný kód prvního znaku textového řetězce. Hodnota kódu závisí na používané znakové sadě (u Windows ANSI)
- **=znak(kód)**  opak funkce kód
- **=malá(text)**  převede text na malá písmena
- **=velká(text)**  převede text na velká písmena
- **=velká2(text)**  převede první písmeno každého slova na velké, ostatní písmena budou malá
- **=pročistit(text)**  odstraní přebytečné mezery v textu, aby byla slova oddělena pouze jednou mezerou

#### **Datum a čas funkce v MS Excelu**

- Datum je celé číslo, čas desetinné číslo
- Pro datum používá Excel systém 1900
	- Každé datum je v Excelu uloženo jako pořadové číslo od 1.1.1900
		- $1.1.1900 \Rightarrow 1, 1.2.1900 \Rightarrow 32, \dots$ ,  $30.10.2013 \Rightarrow 41577$
- Čas Excel ukládá jako zlomek času, který uplynul v rámci 24 hodin, tj. desetinné číslo v intervalu <0,1)
	- Časový zápis **h:m:s** určíme takto:
		- h/(24)+m/(24\*60)+s/(24\*60\*60) => čas v Excelu
- Díky tomu může Excel datum a čas reprezentovat jediným číslem
	- **31.3.2013 13:25:54 => 41364,55965**

- Excel sám rozpozná správně zapsané datum a čas
- Převede si jej do číselného formátu
- Nastaví typ zobrazení buňky na Datum/Čas
- Na tyto buňky můžeme aplikovat matematické operace (např. rozdíl, sčítání), nebo funkce
- Na práci s datem a časem máme speciální funkce

### Datumové funkce

- **=dnes()**  zobrazí aktuální datum
- **=den(pořadové\_číslo)**  z konkrétního data vybere den
- **=měsíc(pořadové\_číslo)**  z konkrétního data vybere měsíc
- **=rok(pořadové\_číslo)**  z konkrétního data vybere rok
- **=dentýdne(pořadové;typ)**  argument pořadové je datum, výsledkem je den týdne. Typ určuje kódování dne v týdnu:
	- typ 1: 1 = neděle až 7 = sobota
	- typ 2: 1 = pondělí až 7 = neděle
	- typ 3: 0 = pondělí až 6 = neděle
- **=datum(rok;měsíc;den)**  z argumentů rok, měsíc a den sestaví datum
- **=weeknum(pořadové\_číslo;typ)**  pořadové číslo je datum, pro který funkce zjistí číslo týdne v roce

## Časové funkce

- **=nyní()**  zobrazí aktuální a čas (i datum)
- **=hodina(pořadové\_číslo)**  z konkrétního času vybere hodiny
- **=minuta(pořadové\_číslo)**  z konkrétního času vybere minuty
- **=sekunda(pořadové\_číslo)**  z konkrétního času vybere vteřiny
- **=čas(hodina;minuta;sekunda)**  z argumentů hodina, minuta a sekunda sestaví čas

- Datumy můžeme v Excelu od sebe odčítat – zjistíme tím, kolik dní je mezi nimy
- K datumům můžeme přičítat a odečítat libovolná čísla
	- Posun datumu o libovolný počet dní dopředu/dozadu
- Pro určení rozdílu mezi datumy

– Funkce **DATEDIF**

- =datedif(datum1, datum2, Interval)
	- datum1 první datum dřívější
	- datum2 druhé datum pozdější
	- interval *"*d*"* , *"*m*"* nebo *"* y*"*
		- určuje, zda se má rozdíl datumů spočítat ve dnech, měsících nebo letech
	- Příklad:
		- *=DATEDIF("*1.1.2012*"; "*6.5.2014*"; "m")* 28

- **=datedif(datum1, datum2, interval)**
	- **datum1** první datum dřívější
	- **datum2** druhé datum pozdější
	- **interval** *"*d*"* , *"*m*"* nebo *"* y*"*
		- určuje, zda se má rozdíl datumů spočítat ve dnech, měsících nebo letech
	- Příklad:
		- *=DATEDIF("*1.1.2012*"; "*6.5.2014*"; "m")* 28

- Časové údaje můžeme také odečítat, tj. určit délku časového intervalu. Např.:
	- v **A1** máme začátek **16:32**
	- v **B1** máme konec **18:13**
	- pak rozdíl časů je **=B1-A1** => **1:41**
- POZOR na půlnoc. Pokud:
	- v **A1** máme začátek **22:48**
	- v **B1** máme konec **01:34**
	- pak rozdíl časů je **=1-A1 + B1** => **2:46**
		- určíme čas do půlnoci (**1-A1**) a přičteme čas po půlnoci (**B1**)